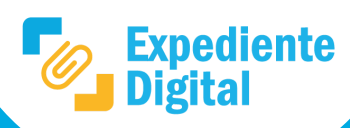

**1**

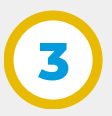

Para conocer y editar el **expediente** hacer clic en **"Abrir expediente"** ubicado en el extremo derecho.

En la pantalla principal ir al Menú lateral/ **Expedientes** o Menú principal / Expediente /**Mis Expedientes.**

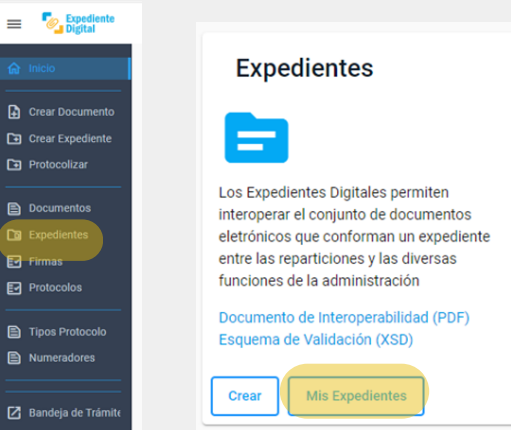

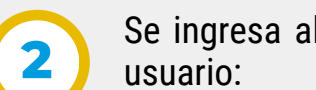

Se ingresa al panel general donde se observan los **expedientes** correspondientes al

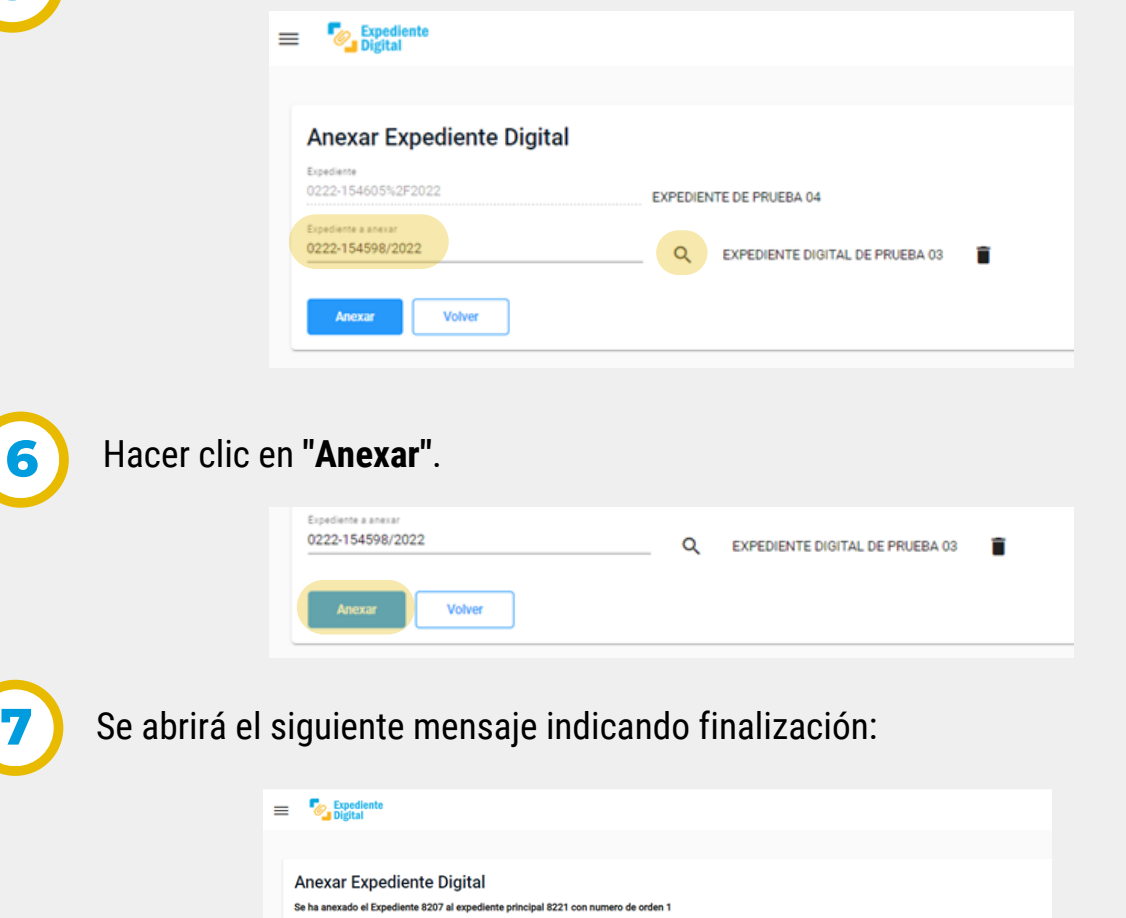

Automáticamente se abre la siguiente ventana, hacer clic en **"Anexar Expediente**" ubicado al lado de **Documentos**.

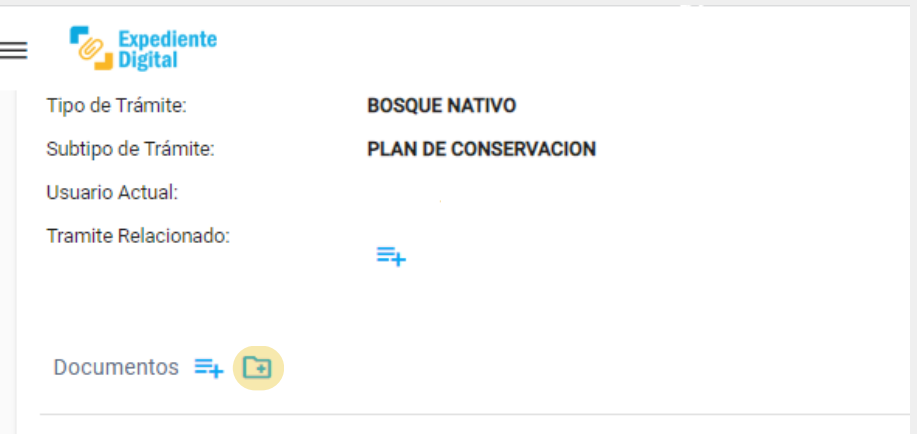

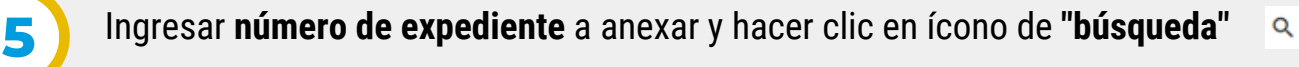

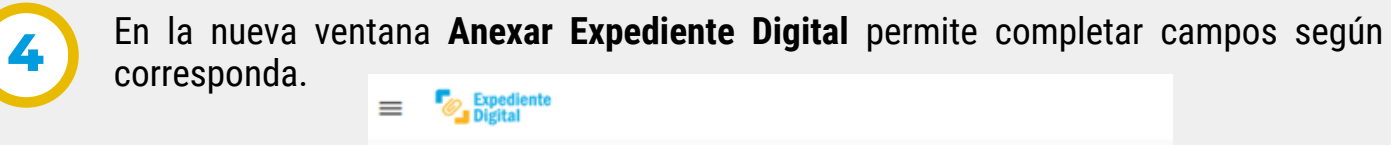

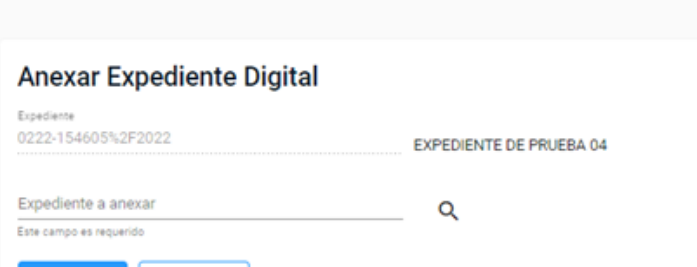

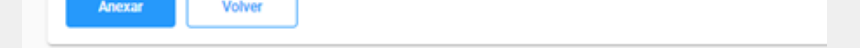

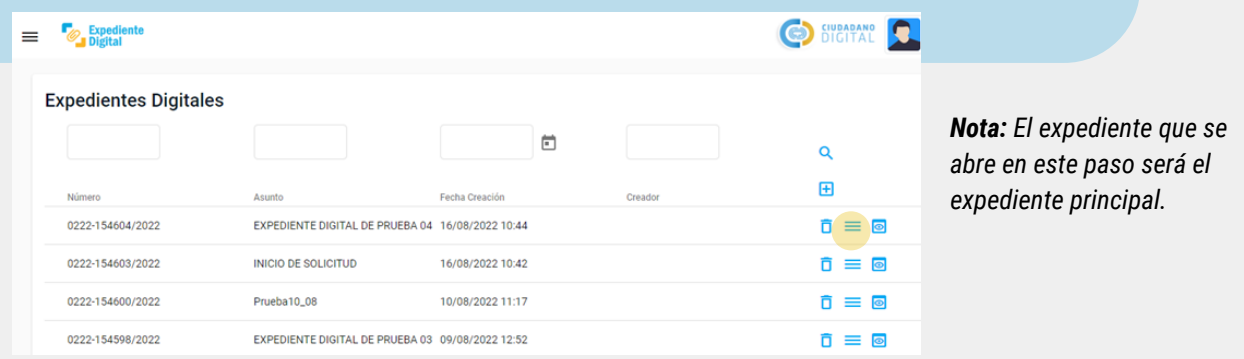

Al regresar al expediente principal, se habrá agregado en el último orden del índice el expediente recién anexado, donde visualizará la fecha, hora y el usuario que lo incorporó. **8**

Secretaría de **INNOVACIÓN E INFRAESTRUCTURA DE LA GESTION** 

Volver

Ministerio de **ECONOMIAY GESTIÓN PÚBLICA** 

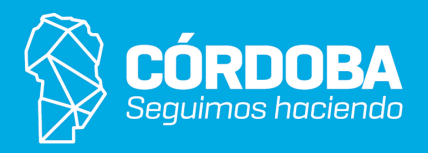